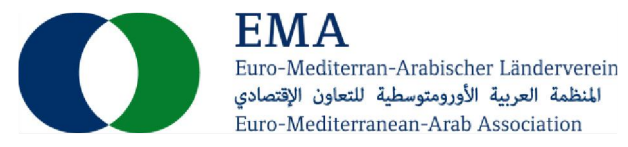

## **Handwerks- und IT-Ausrüstung**

07.01.2022 EMA-Referenznummer: 2022-01-07\_2

Land: Libanon Abgabetermin: 20.01.2022 Finanzierung: United Nations Development Programme (UNDP) Referenznummer: LBN-CO-RFQ-01-22; LBN-CO-RFQ-04-22

Vorgesehen:

## • **Lieferung von Handwerks- und IT-Ausrüstung für ein Handwerkszentrum in Ainab (Ainab Artisan Multipurpose Center)**

Weitere Details entnehmen Sie bitte dem nachfolgenden Originaltext:

**Description** 

UNDP Lebanon has advertised a Request for Quotation for LBN-CO-RFQ-01-22 Provision of Crafting Equipment for Ainab Artisan Multipurpose Center – FAKHOURA- , as detailed in Annex 1 of the RFQ. Documents uploaded in the sys-tem as part of your quotation must be free from any form of virus or corrupted contents, or the quotations shall be rejected. It shall remain your responsibility to ensure that your quotation is submitted on or before the deadline indicated by UNDP in the eTendering system .

Bids must be submitted in the online eTendering system in the following link: https:// etendering.partneragencies.org using your username and password.

If you have not registered in the system before, you can register now by logging in using username: event.guest password: why2change and follow the registration steps as specified in the attached system user guide.

Thank you and best regards,

Procurement Unit – UNDP Lebanon

Website: <https://www.ungm.org/Public/Notice/162565>

## **Description**

UNDP Lebanon has advertised a Request for Quotation for LBN-CO-RFQ-04-22 Provision of Equipment (printing and IT) for Ainab Artisan Multipurpose Center TIBAA HARIRIYE (2 Lots). When preparing your quotation, please be guided by the form Annex 1. Documents uploaded in the system as part of your quotation must be free from any form of virus or corrupted contents, or the quotations shall be rejected. It shall remain your responsibility to

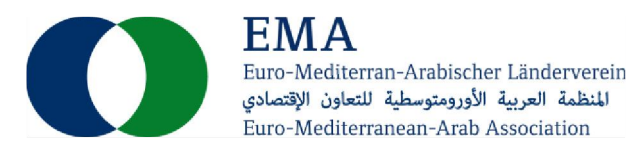

ensure that your quotation is submitted on or before the deadline indicated by UNDP in the eTendering system .

Bids must be submitted in the online eTendering system in the following link: https:// etendering.partneragencies.org using your username and password.

If you have not registered in the system before, you can register now by logging in using username: event.guest password: why2change and follow the registration steps as specified in the attached system user guide.

Thank you and best regards,

Procurement Unit – UNDP Lebanon

Website:

<https://www.ungm.org/Public/Notice/162570>